Base Acionária: Para se fazer um upload de base, basta acessar a seção de IRM no MZiQ:

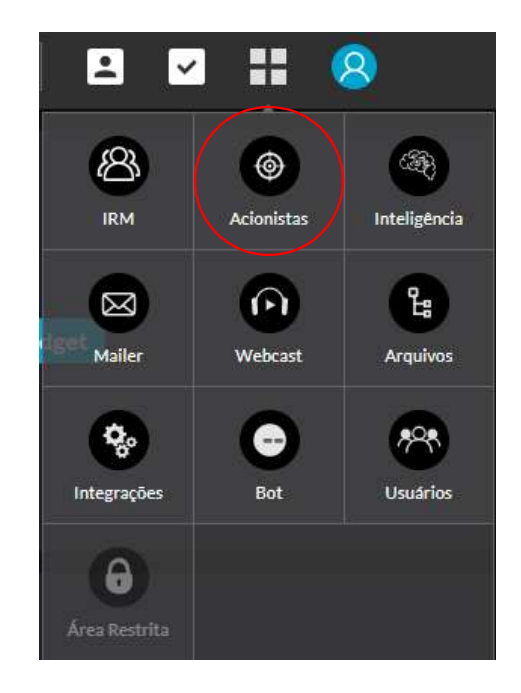

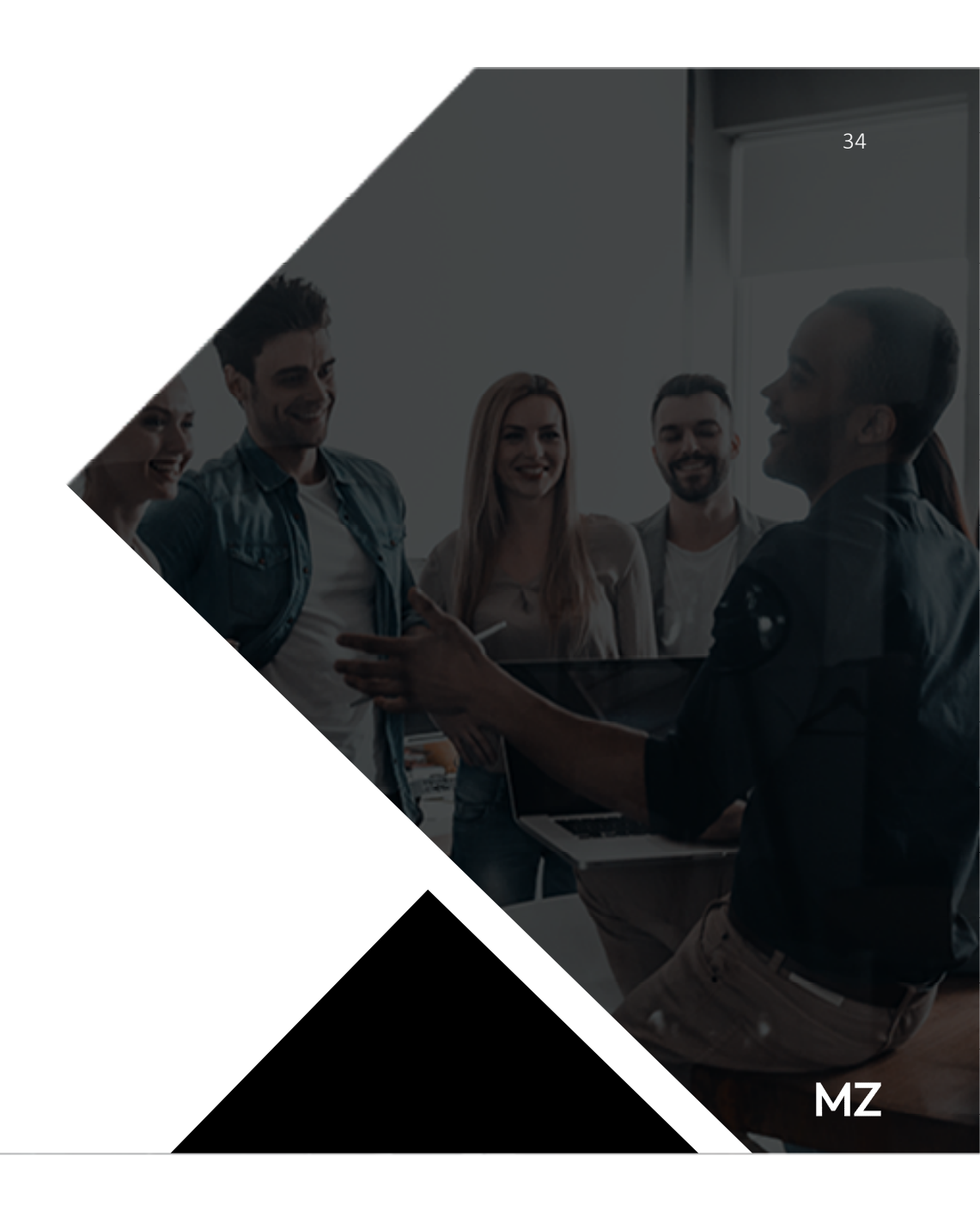

O sistema mostrará a base do último dia carregada no sistema, assim como o tipo de ação que está sendo mostrada e sempre na visão agrupada no menu na horizontal. No menu na vertical, temos as funcionalidades da aplicação. Para subir uma base, basta clicar no botão "Adicionar", indicado pela seta abaixo:

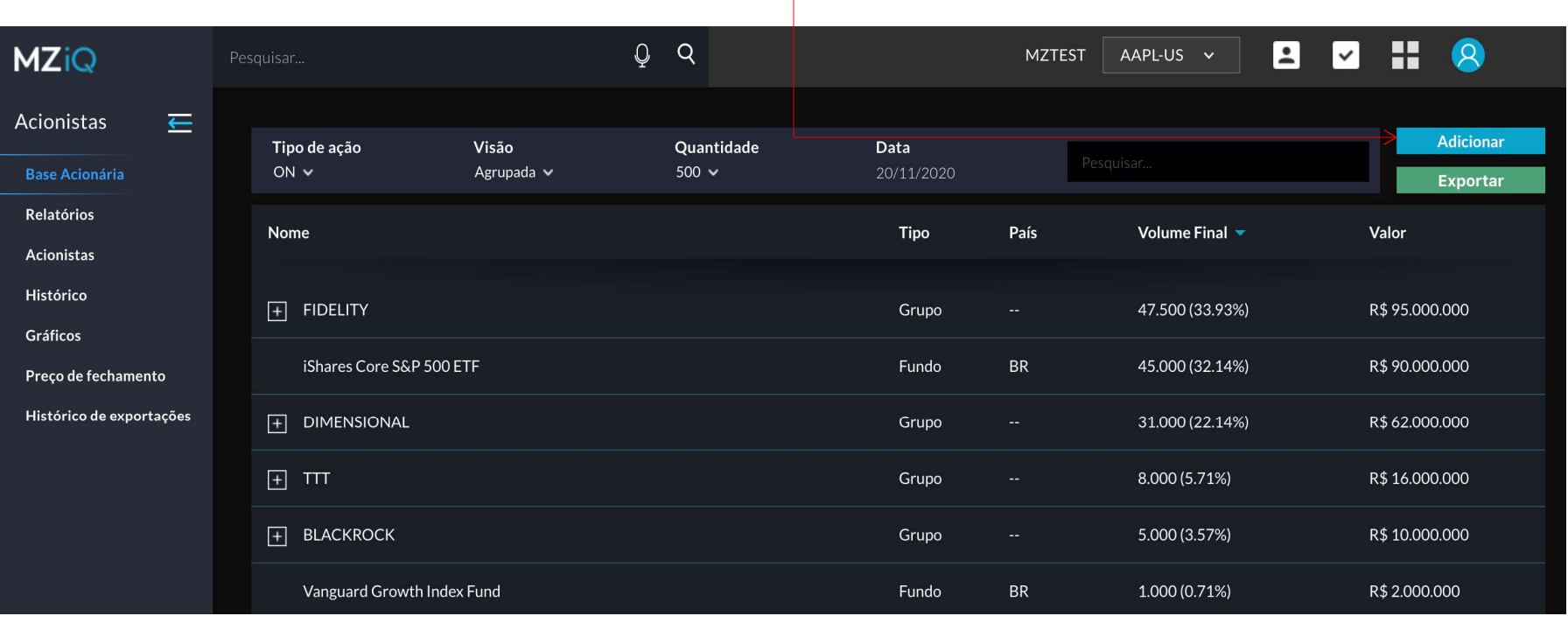

Ao se clicar no botão "Adicionar", aparecerá um campo para carregar a base sistema. A plataforma permite serem importados ao mesmo tempo, mais do que uma base, caso estejam em Zip. Assim que clicar em Processar, a base carregará e logo após irá aparecer a base com a data da última base no sistema.

36

#### Carregar Base Acionária

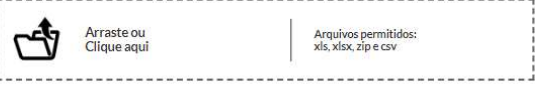

**MZ** 

 $\vert x$ 

 $\overline{1}$ 

O sistema mostrará a base Agrupada, caso a regra de Aglutinação esteja configurada no sistema. Através do símbolo "+" é possível verificar os Grupos criados:

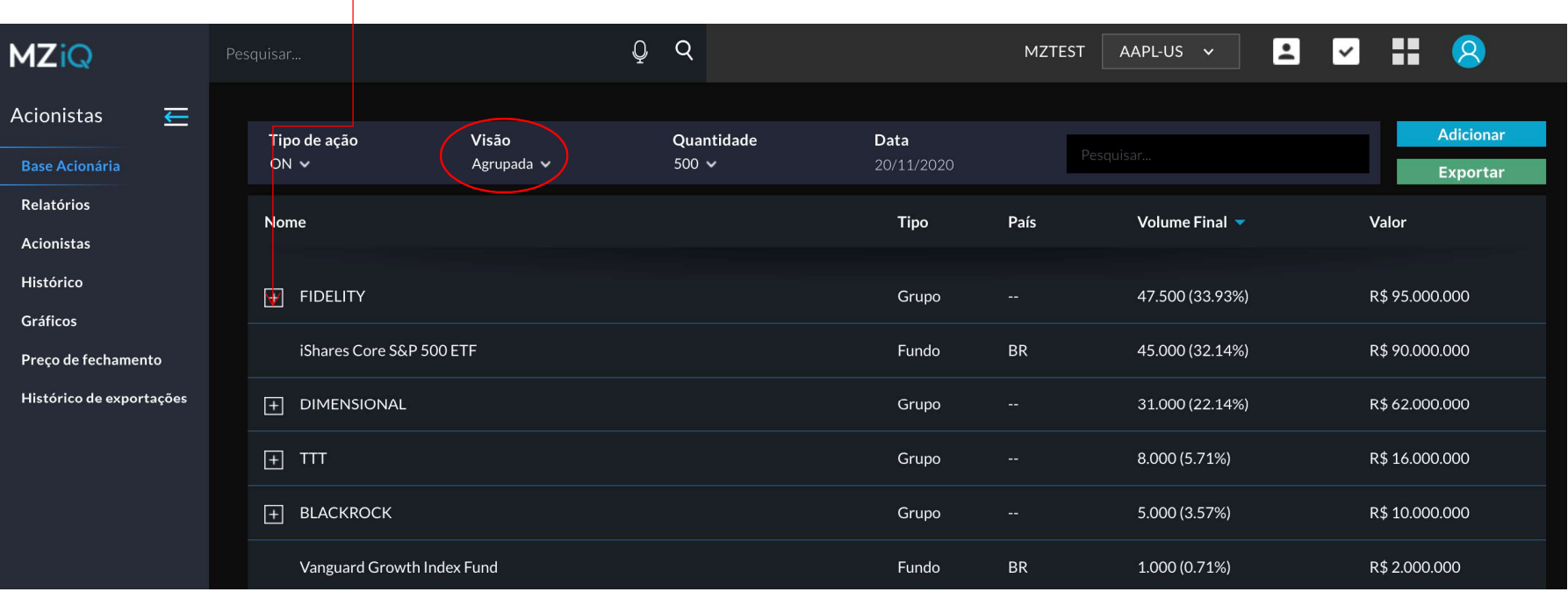

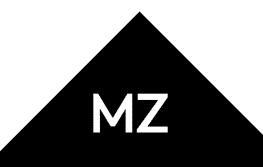

Na visão "Simples" é possível realizar o agrupamento dos Fundos clicando no ícone "Aglutinar". O Agrupamento pode ser feito para um Grupo já existente, ou criando um novo Grupo:

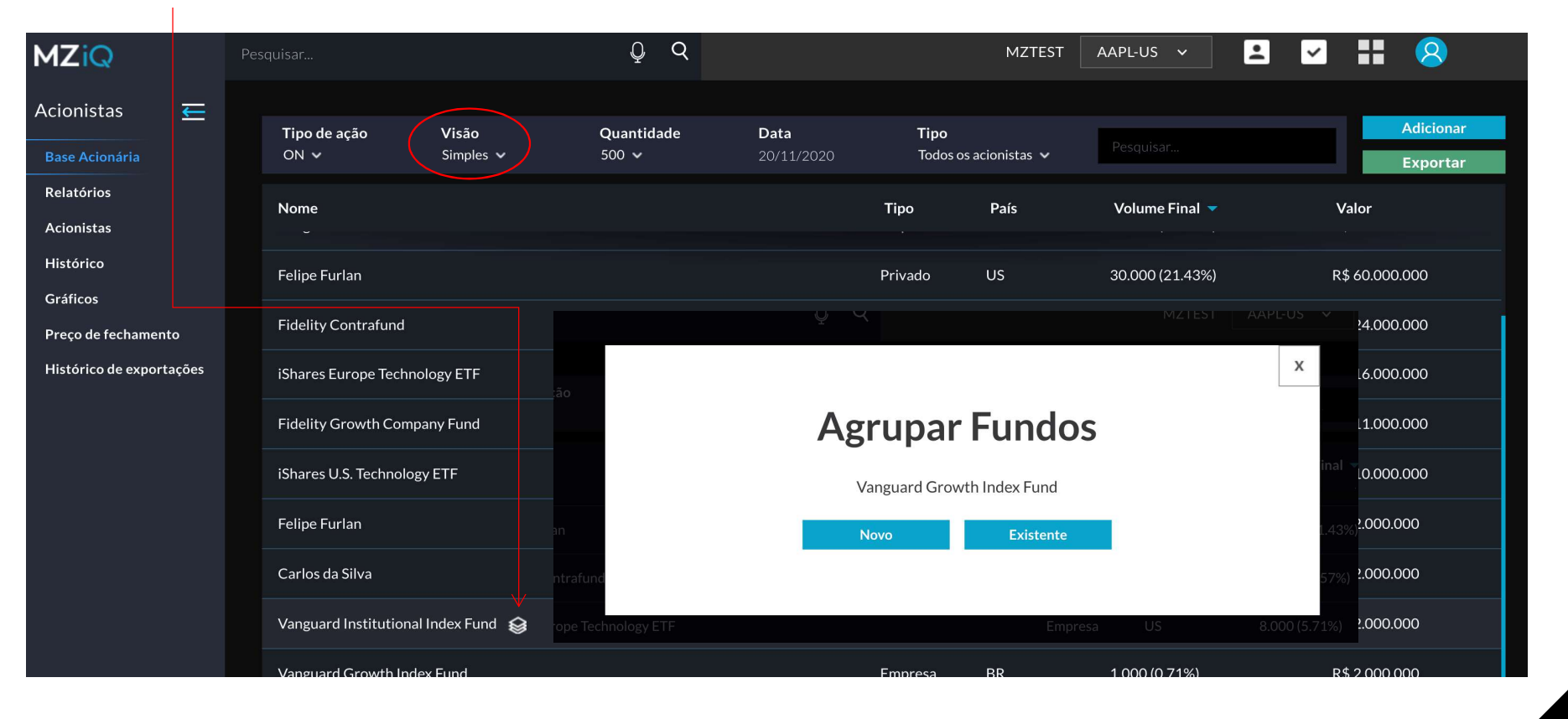

Também é possível visualizar a sugestão de Agrupamento (apenas para fundos cadastrados na CVM) na Visão Beta:

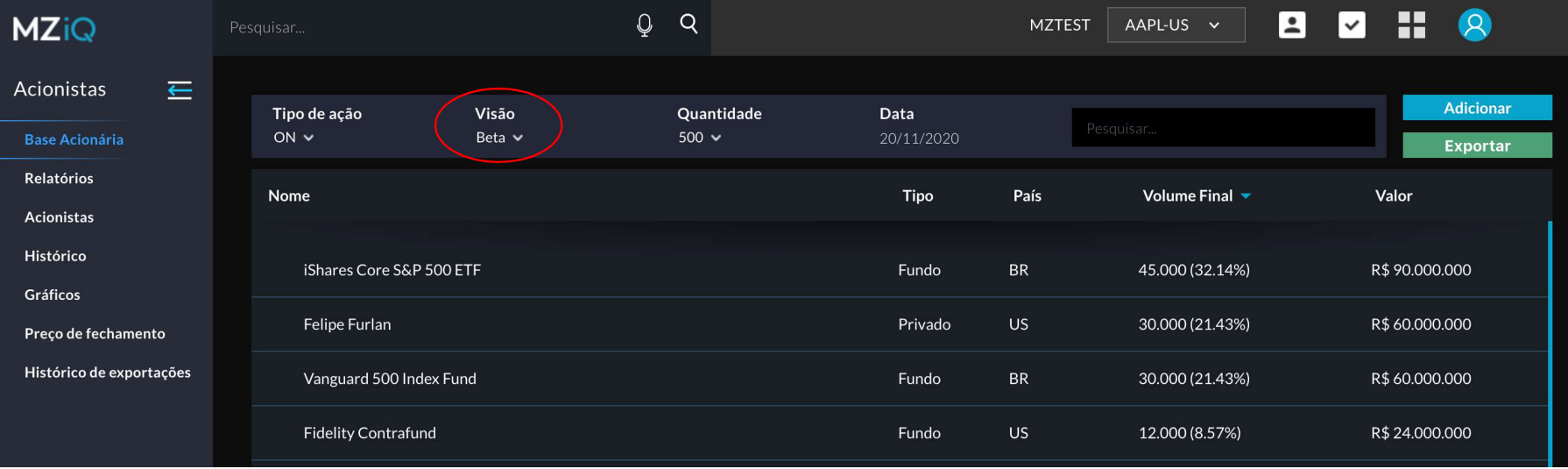

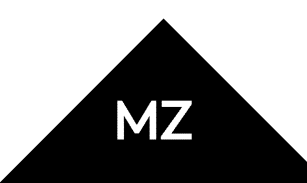

Ao clicar em um Grupo uma tela com informações de Histórico de Posição, Tarefas, Fundos Vinculados e Contatos pode ser visualizada:

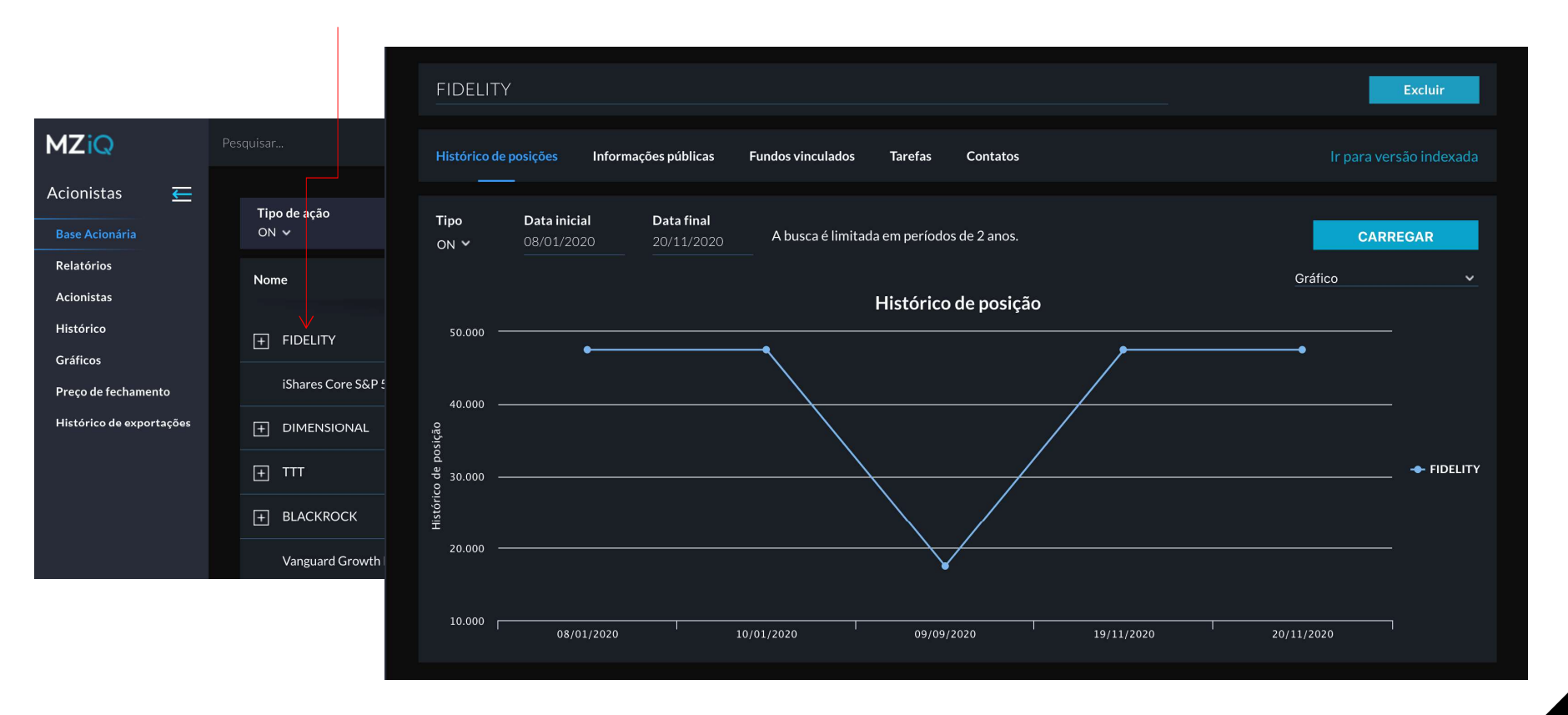

**MZ** 

O sistema permite extrair relatórios de movimentações, basta ir em Relatórios, e filtrar. Após filtrar as informações<br>clicar em "Carregar". Também é possível exportar para o excel clicando em "Exportar": **Acionistas**<br>O sistema permite extrair relatórios de movimentações, basta ir em Relatórios, e filtrar. Após filtrar as informações<br>Clicar em "Carregar". Também é possível exportar para o excel clicando em "Exportar":<br>Acion

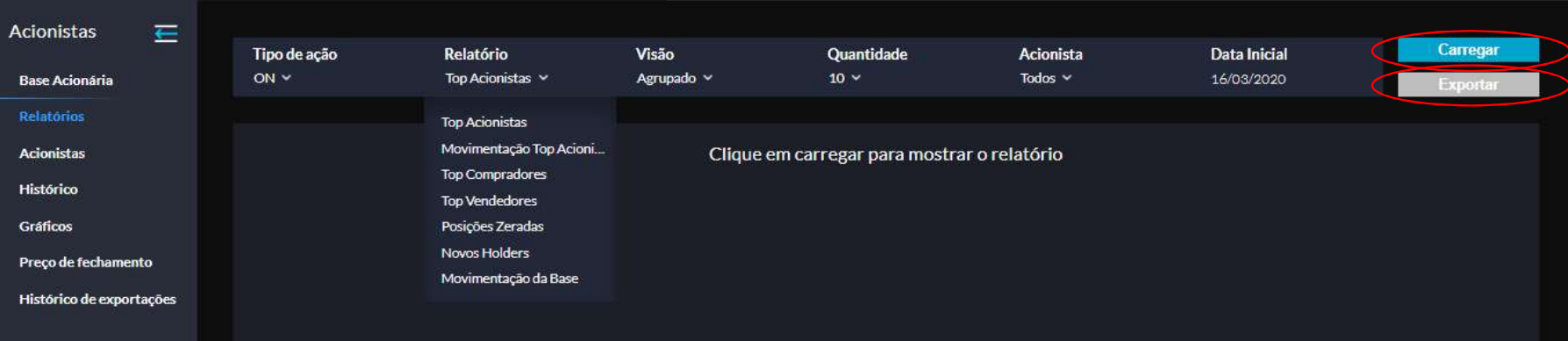

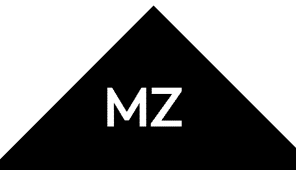

Indo em Acionistas, é possível filtrar por visão (Grupos ou Acionistas) e o Tipo (Privado ou Empresa). Além de permitir incluir um novo Acionista e/ou Grupo.

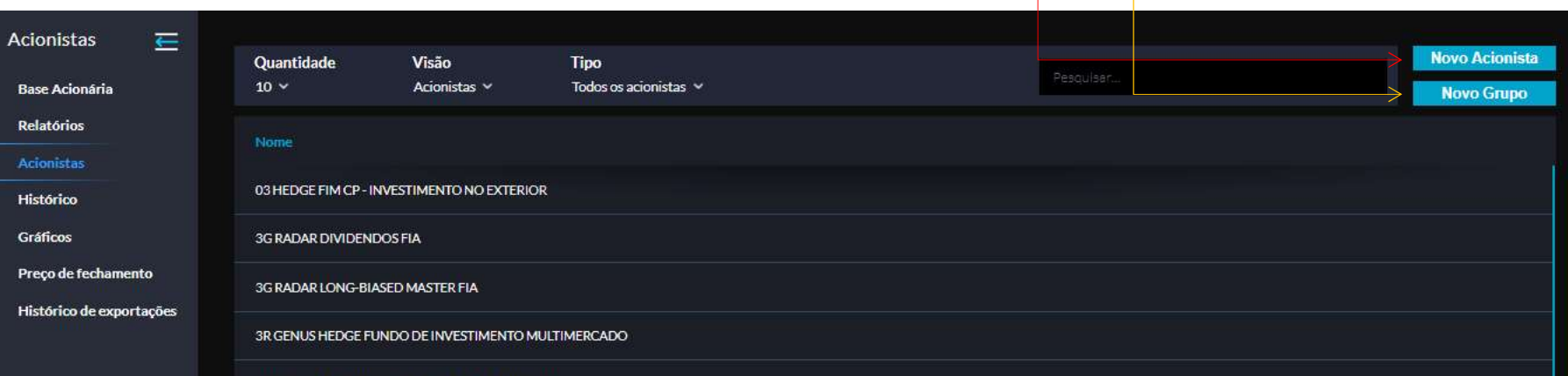

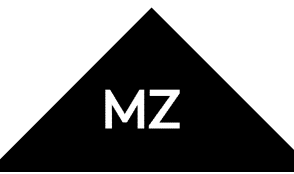

Ainda em Acionistas, é possível extrair a base por posição acionaria pais e/ou acionistas (privado e público). É necessário escolher a Data Inicial e Carregar, irá carregar gráficos, podendo também visualizar por tabela e/ou exportar informações para excel.

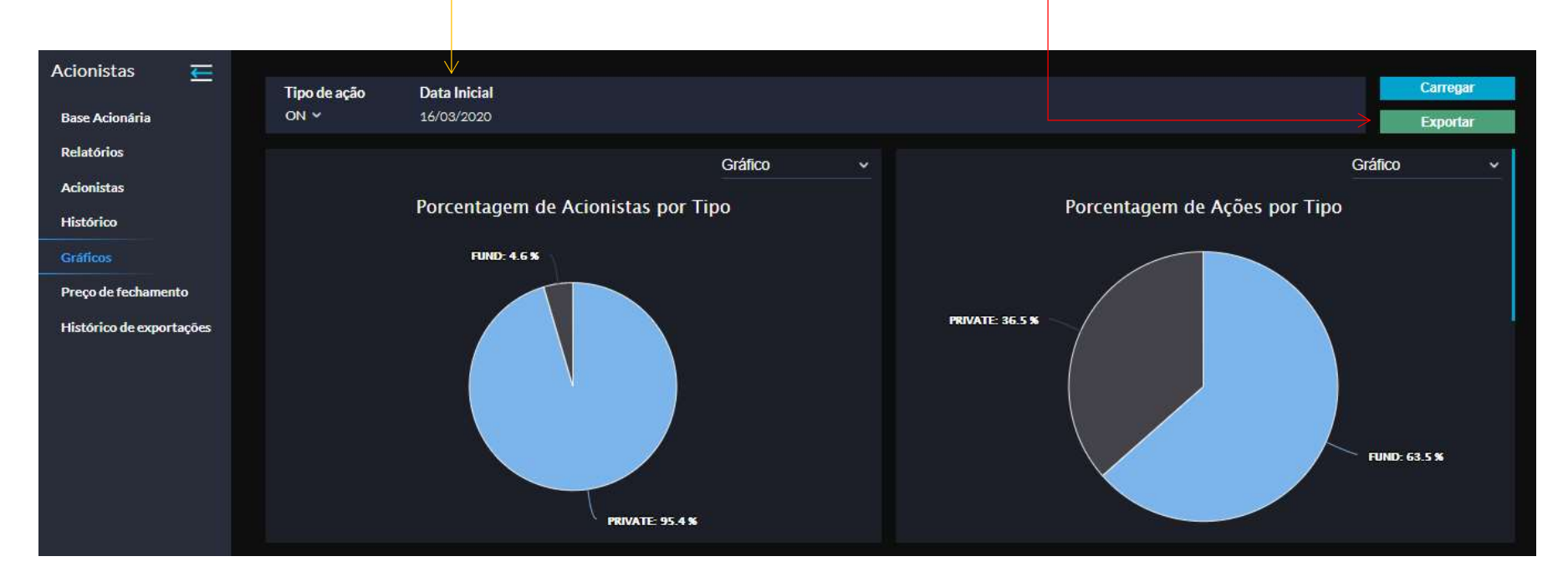

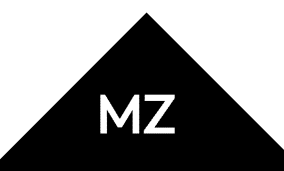

Preço de Fechamento: Não é o mesmo que aparece na barra superior da plataforma, o preço de fechamento mostrará o fechamento do dia através das bases que são importadas no sistema. Já a barra superior, é atualizada **Acionistas**<br>Preço de Fechamento: Não é o mesmo que aparece na barra superior do mostrará o fechamento do dia através das bases que são importadas no<br>por dia, com delay de 15 min.

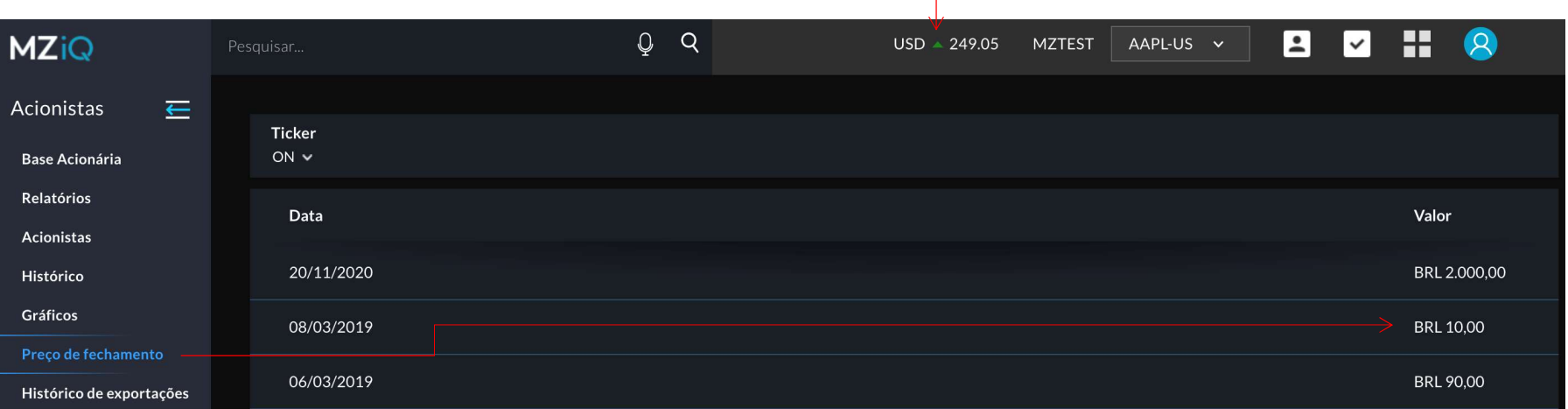

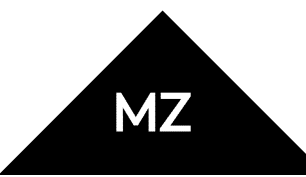

importadas no sistema.

Já em Histórico de exportações: são todos os relatórios extraídos do sistema

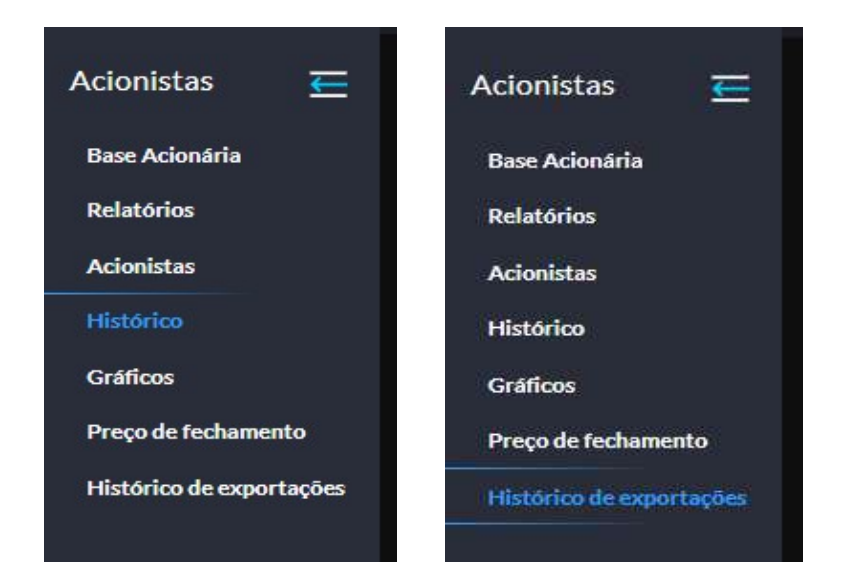

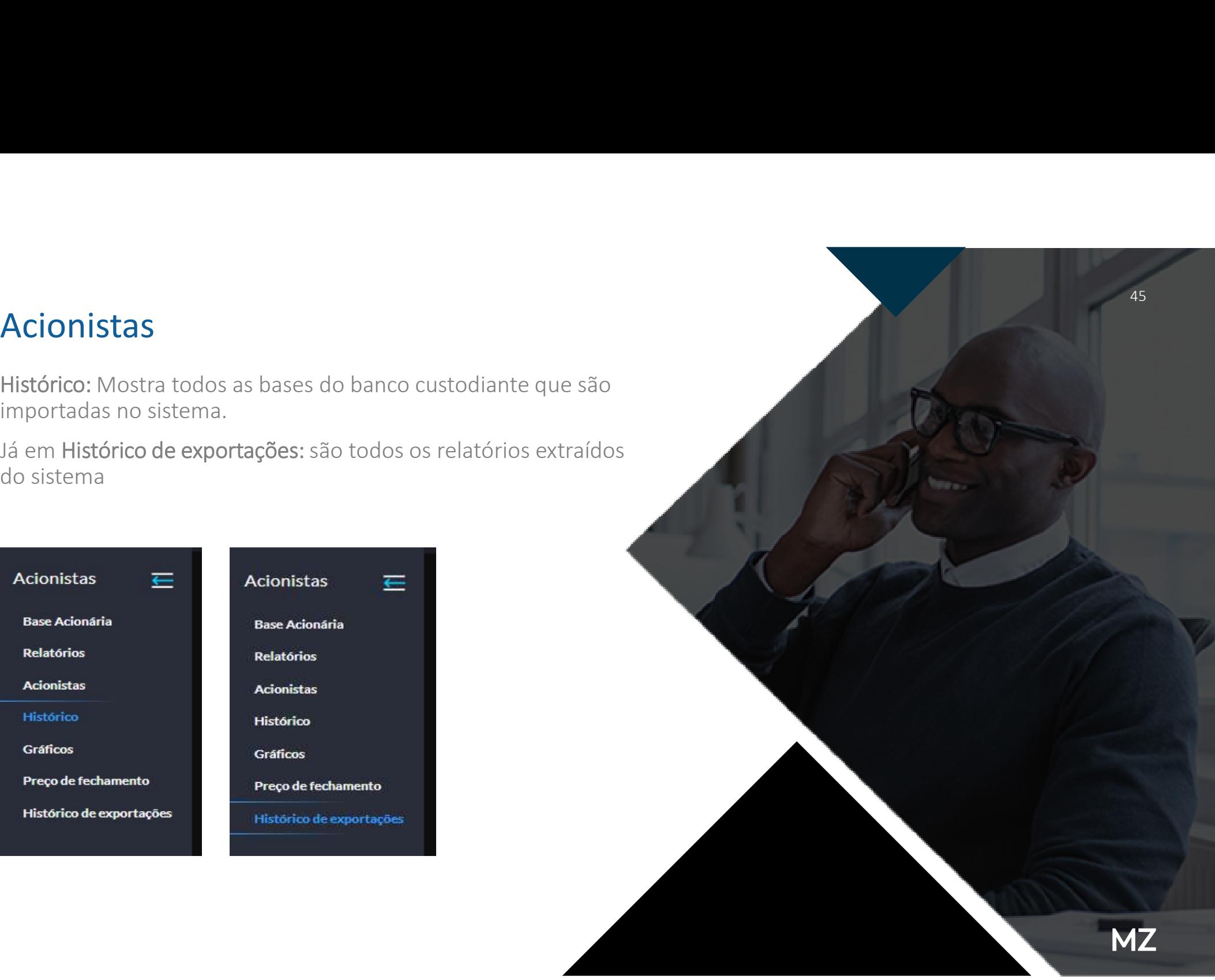